УДК 004.925.84

## **BLENDER КАК ПРОФЕССИОНАЛЬНАЯ СРЕДА ДЛЯ РАБОТЫ С ФИЗИКОЙ И ГРАФИКОЙ**

*Грозный Г.А.*

*Белорусский государственный университет информатики и радиоэлектроники, г. Минск, Республика Беларусь*

*Научный руководитель: Амельченко Н.П. – канд. техн. наук, доцент* 

**Аннотация.** В статье дается краткий обзор программы Blender, разработанной для создания и редактирования трехмерной графики. Особое внимание автор статьи уделяет на удобстве в использовании и возможностей редактора, в частности его способности создать физическую симуляцию различных явлений.

**Ключевые слова:** программа Blender, 3D графика, физическая симуляция, графический редактор, физика Blender, интерфейс Blender.

*Введение.* Программа Blender - это пакет для создания трехмерной компьютерной графики. В частности, ее используют для 3D моделирования и визуализации - они нужны для различных сфер деятельности.

До сих пор данная программа широко используется специалистами в различных областях индустрии. К ним можно отнести 3D модельеров (именно они создают 3D модели персонажей, зданий, техники, животных для игр, и реже в киноиндустрии), визуализаторов и дизайнеров. Также Blender будет полезен для анимации и спецэффектов - используется в киноиндустрии для создания полнометражных и короткометражных мультфильмах, в рекламной продукции, для эффектной презентации, например, при строительстве жилого комплекса или будущего ремонта в квартире. А также при использовании в пост-обработке, создания 3D и видеоряда, и анимации персонажей в видеоиграх [1].

В данной статье показаны возможности программы Blender в работе как с 3D графикой, так и в создании имитации различных физических свойств создаваемых объектов, а также рассмотрены все плюсы и минусы данной среды.

*Основная часть.* Blender – весьма оригинальная программа с уникальным интерфейсом. И это, пожалуй, самая большая преграда для новичков и для продвинутых пользователей, имеющих опыт работы с другими аналогичными программами. Следует отметить, что самой главной проблемой среды Blender является именно не интуитивный интерфейс, который требует большого времени для его освоения

Однако из вышеупомянутого «минуса» программы стоит выделить очень интересную концепцию интерфейса. Внешний вид можно настроить как угодно, для любых задач. Можно сделать любое количество окон и задать им любой размер, тип, даже использовать любые цвета. Это все характеризуется тем, что интерфейс воспроизводится при помощи OpenGL [3].

На данный момент Blender не может похвастаться длинным списком известных проектов, где бы он использовался. Из наиболее известных стоит отметить работу над графикой и анимацией в кинофильме «Человек-паук 2».

Программа Blender предоставляет все необходимые инструменты для работы с 3D графикой. В трехмерной графике существует много приемов моделирования. Создавать трехмерные поверхности можно при помощи инструментов полигонального моделирования, когда поверхность модели состоит из многоугольников, можно заниматься трехмерным скульпингом, используя виртуальные кисти. Так же можно использовать моделирование при помощи сплайнов (трёхмерных кривых) и так далее. За это уже можно полюбить данную программу, так как тут реализованы все наиболее часто встречаемые способы моделирования.

При создании модели нужно определиться какой метод использовать. Для общего понимания можно разобрать самый простой и популярный метод - полигональное моделирование, при котором трехмерная форма создается путем редактирования подобъектов каркаса модели. - вершин, ребер и поверхностей. Стоит отметить, что создание моделей этим методом в Blender реализована незаурядно, просто и интуитивно понятна.

При создании сложной топологии трехмерной модели, например, в процессе моделирования трехмерного персонажа, часто приходится использовать так называемое мягкое выделение (soft selection). Суть его сводится к тому, что, когда вы выделяете один или несколько подобъектов каркаса, например пару вершин, их перемещение (или другая операция трансформации - вращение, масштабирование) в окне проекции окажет влияние на прилегающие подобъекты (вершины). Причем степень воздействия на прилегающие вершины зависит от расстояния между редактируемым подобъектом и прилегающими вершинами - чем дальше подобъект от редактируемой области, тем слабее его трансформация [2]. Это весьма сложный аспект моделирования, при котором нужно соблюдать множество принципов правильной топологии.

В средах трехмерной графики и анимации часто моделируются физические явления реального мира. Это может быть идущий дождь, туман, льющаяся жидкость, развивающаяся на ветру ткань. Создавать такое вручную было бы трудоемко, ведь потребуется огромное количество ключевых кадров, чтобы имитировать как, к примеру, в фильме идет дождь. Для моделирования физики реального мира Blender содержит физический движок и ряд других инструментов, которые существенно упрощают жизнь. При их использовании открывается доступ ко множеству настроек, с помощью которых можно получить желаемый эффект.

Рассмотрим моделирование ткани. Оставим куб стартового файла и добавим на сцену плоскость или сетку, которую увеличим и поднимем над кубом. Подразделим её. После этого для плоскости необходимо задать некоторое значение, после которого она будет иметь физику ткани (это делается путем нажатия на кнопку Cloth на вкладке Physics редактора свойств) (рисунок 1).

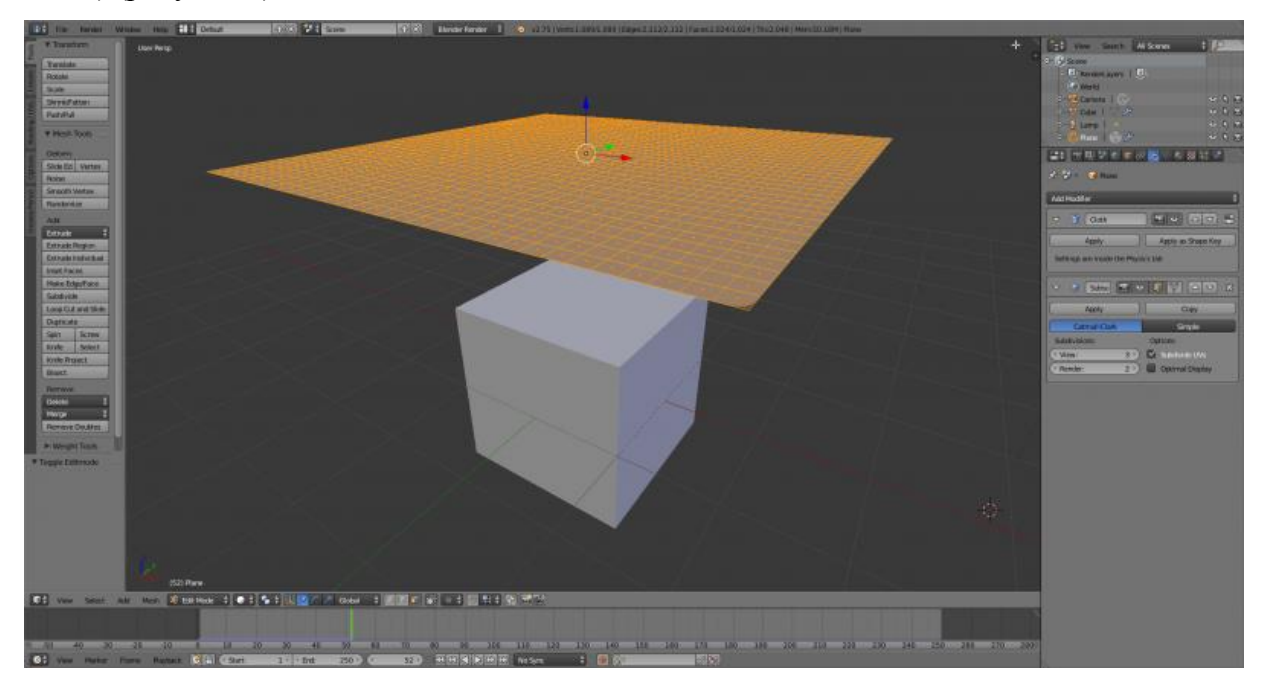

Рисунок 1 - Создание плоскости

При запуске анимации плоскость будет игнорировать наличие куба под ней и упадет на объект под действием виртуальной силы тяжести Земли. Осталось лишь включить параметр Collision и плоскость столкнется с кубом и обернет его словно ткань (рисунок 2).

## 57-я научная конференция аспирантов, магистрантов и студентов

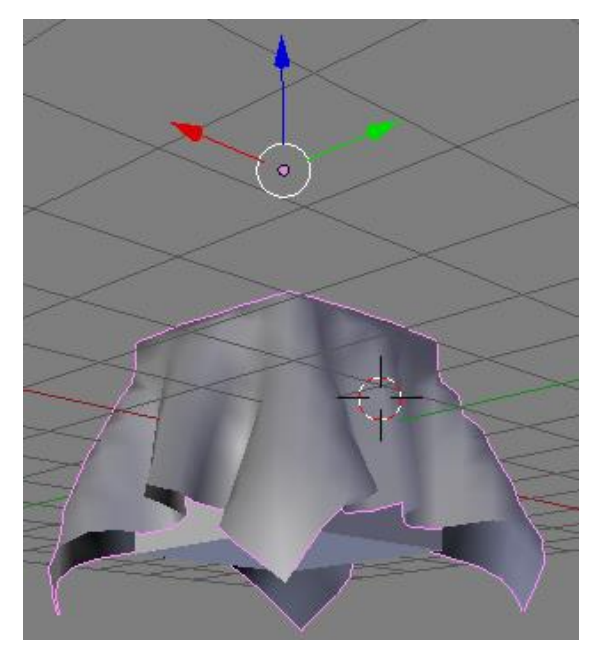

Рисунок 2 - Физика ткани в Blender

Исходя из данного примера можно смело утверждать, что программа отлично выполняет свои функции. Стоит отметить также простоту данных действий. Blender становится простой площадкой для создания моделей после того как немного уделить времени на изучение интерфейса и еще несколько важных аспектов редактора.

Заключение. Программа Blender является отличной платформой для работы как с 3D моделями, так и с имитацией их физических свойств. Она отлично подойдет как для начинающих, так и для продвинутых пользователей. Обладая некоторыми недостатками, данная программа предоставляет множество инструментов для творчества и уж точно не заставит пользователя усомниться в выборе 3D редактора.

## Список литературы

- 1. https://mod-book.ru/info/blender-chto-jeto-za-programma/. Blender что это за программа
- 2. https://3dnews.ru/921411. Гремучая смесь: секреты бесплатного 3D- редактора Blender/Сергей и Марина Бондаренко.

3. http://blender3d.org.ua/tutorial/288.html. Интерфейс Blender. /Ремесленник.

4. А. Прахов. Blender: 3D- моделирование и анимация. Руководство для начинающих. / 272стр.

5. http://blender3d.org.ua/forum/modeling/375-2.html. Основные принципы правильной топологии.

6. https://data-to-data.ru/novosti-it-industrii/sekrety-besplatnogo-3d-redaktora-blender-programmnoe-obespechenie.html. Cekpemb 6ecплатного 3D-редактора Blender.

7. https://vibiraite.ru/kak-polzovatsa-blenderom.html. Как пользоваться блендером?

8. https://younglinux.info/blender/physics. Введение в физику Blender. Урок 15.

UDC 004.925.84

## BLENDER AS A PROFESSIONAL ENVIRONMENT FOR WORKING WITH PHYSICS AND GRAPHICS

Grozny G.A.

Belarusian State University of Informatics and Radioelectronics, Minsk, Republic of Belarus

Ameltchenko N.P. - PhD of Technical Sciences, Associate Professor

**Annotation.** This article provides a brief overview of the Blender program designed for creating and editing three-dimensional graphics. The author pays special attention to the usability and capabilities of the editor, in particular, its ability to create a physical simulation of various phenomena.

Keywords: Blender program, 3D graphics, physical simulation, graphics editor, Blender physics, Blender interface